API REFERENCE GUIDE

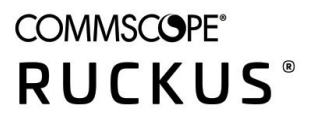

# **RUCKUS Virtual SmartZone-Data Plane and Virtual SmartZone-High Scale Gn Interface Guide, 6.0.0**

**Supporting SmartZone 6.0.0** 

*Part Number: 800-72555-001 Rev A* **Publication Date: April 2021** 

# **Copyright, Trademark and Proprietary Rights Information**

© 2021 CommScope, Inc. All rights reserved.

No part of this content may be reproduced in any form or by any means or used to make any derivative work (such as translation, transformation, or adaptation) without written permission from CommScope, Inc. and/or its affiliates ("CommScope"). CommScope reserves the right to revise or change this content from time to time without obligation on the part of CommScope to provide notification of such revision or change.

### Export Restrictions

These products and associated technical data (in print or electronic form) may be subject to export control laws of the United States of America. It is your responsibility to determine the applicable regulations and to comply with them. The following notice is applicable for all products or technology subject to export control:

These items are controlled by the U.S. Government and authorized for export only to the country of ultimate destination for use by the ultimate *consignee or end-user(s) herein identified. They may not be resold, transferred, or otherwise disposed of, to any other country or to any person other* than the authorized ultimate consignee or end-user(s), either in their original form or after being incorporated into other items, without first *obtaining approval from the U.S. government or as otherwise authorized by U.S. law and regulations.* 

### Disclaimer

THIS CONTENT AND ASSOCIATED PRODUCTS OR SERVICES ("MATERIALS"), ARE PROVIDED "AS IS" AND WITHOUT WARRANTIES OF ANY KIND, WHETHER EXPRESS OR IMPLIED. TO THE FULLEST EXTENT PERMISSIBLE PURSUANT TO APPLICABLE LAW, COMMSCOPE DISCLAIMS ALL WARRANTIES, EXPRESS OR IMPLIED, INCLUDING, BUT NOT LIMITED TO, IMPLIED WARRANTIES OF MERCHANTABILITY AND FITNESS FOR A PARTICULAR PURPOSE, TITLE, NON-INFRINGEMENT, FREEDOM FROM COMPUTER VIRUS, AND WARRANTIES ARISING FROM COURSE OF DEALING OR COURSE OF PERFORMANCE. CommScope does not represent or warrant that the functions described or contained in the Materials will be uninterrupted or error-free, that defects will be corrected, or are free of viruses or other harmful components. CommScope does not make any warranties or representations regarding the use of the Materials in terms of their completeness, correctness, accuracy, adequacy, usefulness, timeliness, reliability or otherwise. As a condition of your use of the Materials, you warrant to CommScope that you will not make use thereof for any purpose that is unlawful or prohibited by their associated terms of use.

### Limitation of Liability

IN NO EVENT SHALL COMMSCOPE, COMMSCOPE AFFILIATES, OR THEIR OFFICERS, DIRECTORS, EMPLOYEES, AGENTS, SUPPLIERS, LICENSORS AND THIRD PARTY PARTNERS, BE LIABLE FOR ANY DIRECT, INDIRECT, SPECIAL, PUNITIVE, INCIDENTAL, EXEMPLARY OR CONSEQUENTIAL DAMAGES, OR ANY DAMAGES WHATSOEVER, EVEN IF COMMSCOPE HAS BEEN PREVIOUSLY ADVISED OF THE POSSIBILITY OF SUCH DAMAGES, WHETHER IN AN ACTION UNDER CONTRACT, TORT, OR ANY OTHER THEORY ARISING FROM YOUR ACCESS TO, OR USE OF, THE MATERIALS. Because some jurisdictions do not allow limitations on how long an implied warranty lasts, or the exclusion or limitation of liability for consequential or incidental damages, some of the above limitations may not apply to you.

### **Trademarks**

ARRIS, the ARRIS logo, COMMSCOPE, RUCKUS, RUCKUS WIRELESS, the Ruckus logo, the Big Dog design, BEAMFLEX, CHANNELFLY, FASTIRON, ICX, SMARTCELL and UNLEASHED are trademarks of CommScope, Inc. and/or its affiliates. Wi-Fi Alliance, Wi-Fi, the Wi-Fi logo, Wi-Fi Certified, the Wi-Fi CERTIFIED logo, Wi-Fi Protected Access, the Wi-Fi Protected Setup logo, Wi-Fi Protected Setup, Wi-Fi Multimedia and WPA2 and WMM are trademarks or registered trademarks of Wi-Fi Alliance. All other trademarks are the property of their respective owners.

# **Contents**

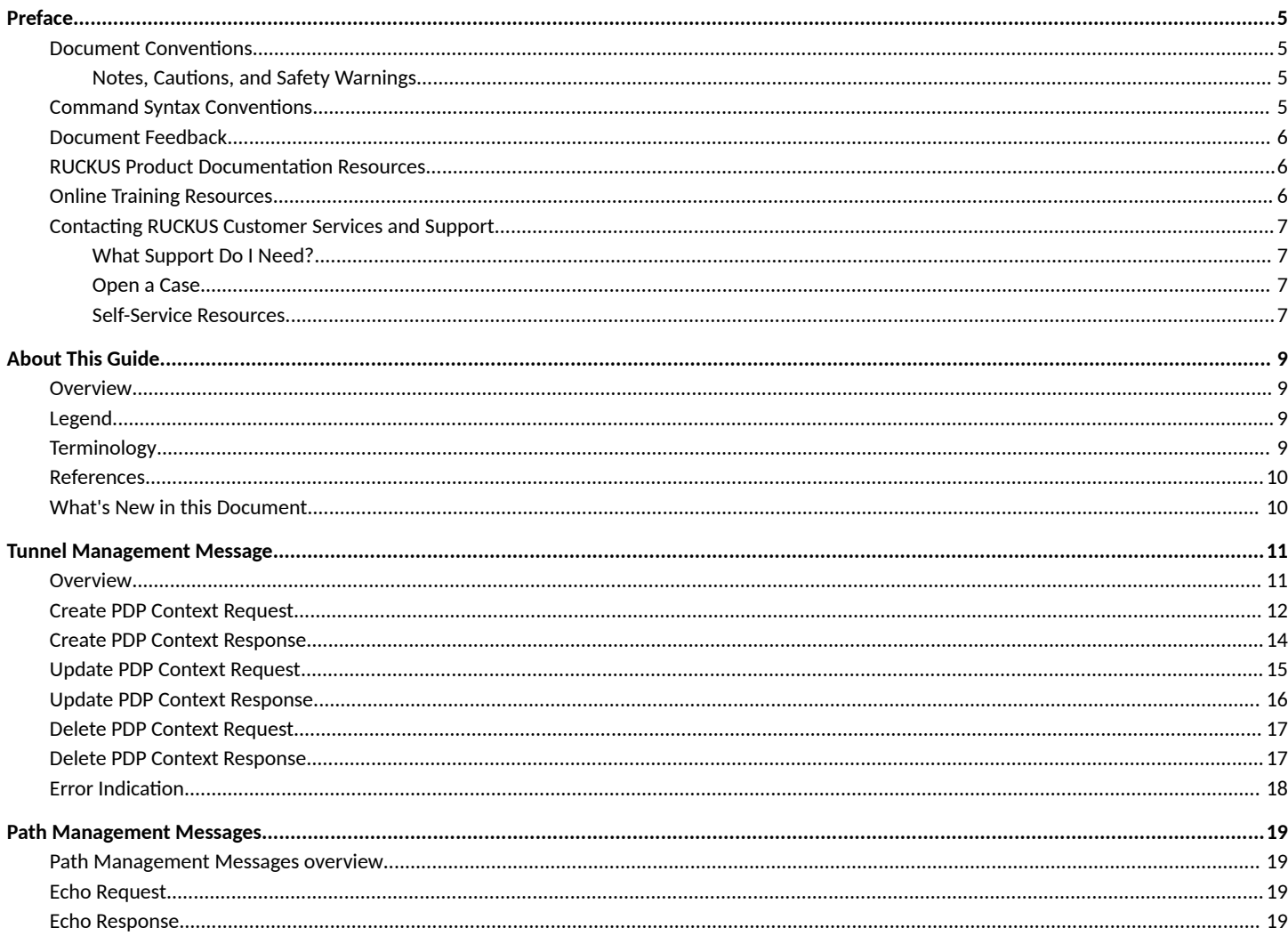

# <span id="page-4-0"></span>**Preface**

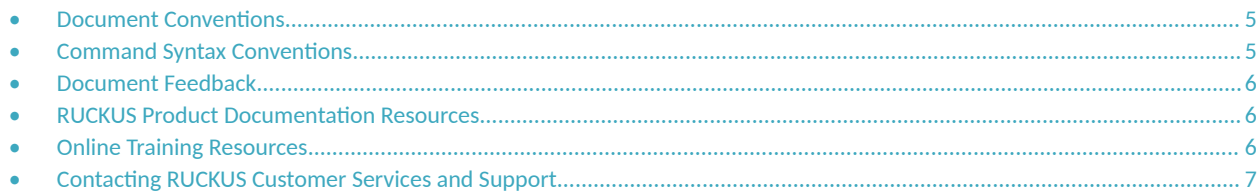

## **Document Conventions**

The following table lists the text conventions that are used throughout this guide.

#### **TABLE 1 Text Conventions**

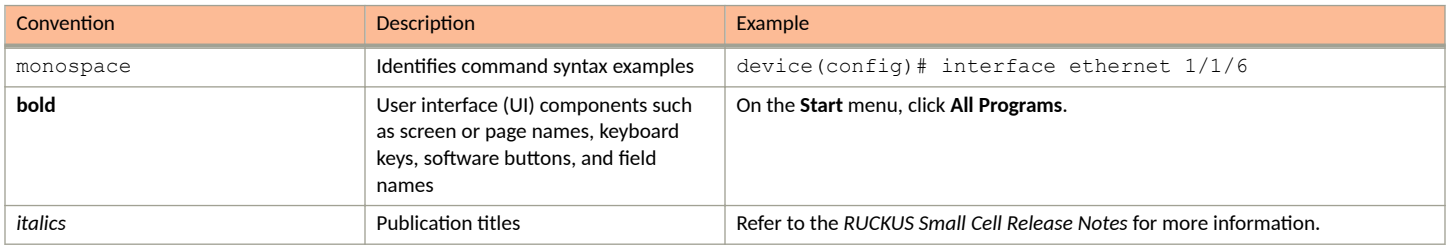

### **Notes, Cautions, and Safety Warnings**

Notes, cautions, and warning statements may be used in this document. They are listed in the order of increasing severity of potential hazards.

#### **NOTE**

A NOTE provides a tip, guidance, or advice, emphasizes important information, or provides a reference to related information.

#### **ATTENTION**

An ATTENTION statement indicates some information that you must read before continuing with the current action or task.

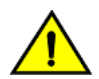

### **CAUTION**

A CAUTION statement alerts you to situations that can be potentially hazardous to you or cause damage to hardware, firmware, software, or data.

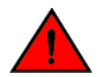

### **DANGER**

A DANGER statement indicates conditions or situations that can be potentially lethal or extremely hazardous to you. Safety labels are also attached directly to products to warn of these conditions or situations.

# **Command Syntax Conventions**

Bold and italic text identify command syntax components. Delimiters and operators define groupings of parameters and their logical relationships.

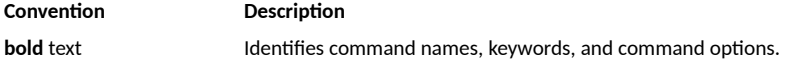

### <span id="page-5-0"></span>**Preface** Document Feedback

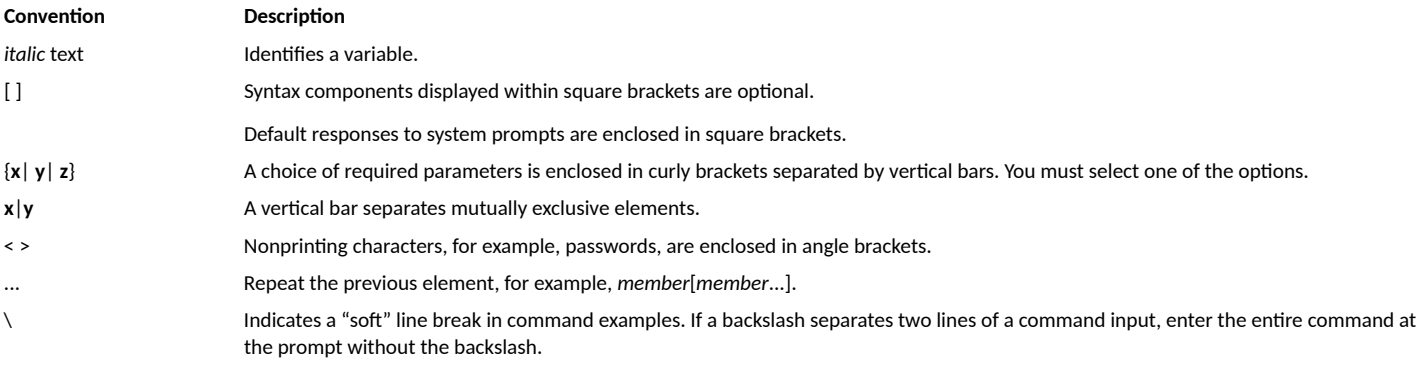

## **Document Feedback**

RUCKUS is interested in improving its documentation and welcomes your comments and suggestions.

You can email your comments to RUCKUS at [#Ruckus-Docs@commscope.com.](mailto:%20mailto:%20#Ruckus-Docs@commscope.com)

When contacting us, include the following information:

- **Document title and release number**
- **•** Document part number (on the cover page)
- **•** Page number (if appropriate)

For example:

- **•** RUCKUS SmartZone Upgrade Guide, Release 5.0
- **•** Part number: 800-71850-001 Rev A
- **•** Page 7

# **RUCKUS Product Documentation Resources**

Visit the RUCKUS website to locate related documentation for your product and additional RUCKUS resources.

Release Notes and other user documentation are available at https://support.ruckuswireless.com/documents. You can locate the documentation by product or perform a text search. Access to Release Notes requires an active support contract and a RUCKUS Support Portal user account. Other technical documentation content is available without logging in to the RUCKUS Support Portal.

White papers, data sheets, and other product documentation are available at https://www.ruckuswireless.com.

# **Online Training Resources**

To access a variety of online RUCKUS training modules, including free introductory courses to wireless networking essentials, site surveys, and products, visit the RUCKUS Training Portal at https://training.ruckuswireless.com.

# <span id="page-6-0"></span>**Contacting RUCKUS Customer Services and Support**

The Customer Services and Support (CSS) organization is available to provide assistance to customers with active warranties on their RUCKUS products, and customers and partners with active support contracts.

For product support information and details on contacting the Support Team, go directly to the RUCKUS Support Portal using https:// support.ruckuswireless.com, or go to https://www.ruckuswireless.com and select Support.

### **What Support Do I Need?**

Technical issues are usually described in terms of priority (or severity). To determine if you need to call and open a case or access the self-service resources, use the following criteria:

- **Priority 1 (P1)—Critical. Network or service is down and business is impacted. No known workaround. Go to the Open a Case section.**
- **•** Priority 2 (P2)—High. Network or service is impacted, but not down. Business impact may be high. Workaround may be available. Go to the **Open a Case** section.
- **Priority 3 (P3)—Medium. Network or service is moderately impacted, but most business remains functional. Go to the Self-Service Resources** section.
- Priority 4 (P4)—Low. Requests for information, product documentation, or product enhancements. Go to the **Self-Service Resources** section

### **Open a Case**

When your entire network is down (P1), or severely impacted (P2), call the appropriate telephone number listed below to get help:

- **Continental United States: 1-855-782-5871**
- **•** Canada: 1-855-782-5871
- **Europe, Middle East, Africa, Central and South America, and Asia Pacific, toll-free numbers are available at https://** support.ruckuswireless.com/contact-us and Live Chat is also available.
- **Worldwide toll number for our support organization. Phone charges will apply: +1-650-265-0903**

We suggest that you keep a physical note of the appropriate support number in case you have an entire network outage.

### **Self-Service Resources**

The RUCKUS Support Portal at https://support.ruckuswireless.com offers a number of tools to help you to research and resolve problems with your RUCKUS products, including:

- **Technical Documentation**-https://support.ruckuswireless.com/documents
- **Community Forums**—https://forums.ruckuswireless.com/ruckuswireless/categories
- **Knowledge Base Articles**—https://support.ruckuswireless.com/answers
- **Software Downloads and Release Notes—https://support.ruckuswireless.com/#products\_grid**
- **Security Bulletins**—https://support.ruckuswireless.com/security

Using these resources will help you to resolve some issues, and will provide TAC with additional data from your troubleshooting analysis if you still require assistance through a support case or RMA. If you still require help, open and manage your case at https://support.ruckuswireless.com/ case management.

# <span id="page-8-0"></span>**About This Guide**

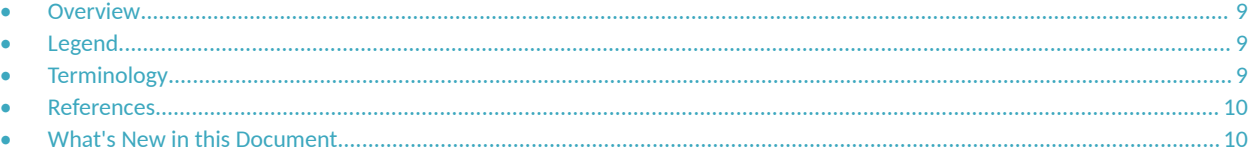

# **Overview**

This *Virtual SmartZone - High Scale (vSZ-H) and Virtual SmartZone-Data Plane (vSZ-D) Gn Interface Reference Guide* lists the interface messages used between the controller and the Gateway GPRS Serving Node (GGSN).

This guide is written for service operators and system administrators who are responsible for managing, configuring, and troubleshooting Ruckus devices. Consequently, it assumes a basic working knowledge of local area networks, wireless networking, and wireless devices.

### **NOTE**

vSZ-H and vSZ-D is referred as *"the controller"* throughout this guide.

#### **NOTE**

If release notes are shipped with your product and the information there differs from the information in this guide, follow the instructions in the release notes.

Most user guides and release notes are available in Adobe Acrobat Reader Portable Document Format (PDF) or HTML on the Ruckus support site at https://support.ruckuswireless.com/contact-us.

## **Legend**

The following table lists the legend/presence code used in this guide.

#### **TABLE 2** Legends/presence code used in this guide

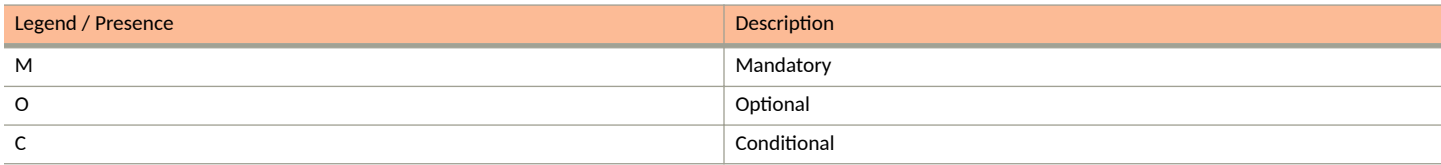

## **Terminology**

The table lists the terms used in this guide.

#### **TABLE 3** Terms used in this guide

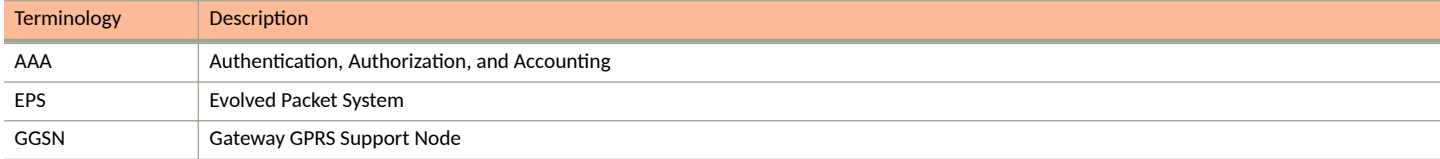

### <span id="page-9-0"></span>**TABLE 3** Terms used in this guide (continued)

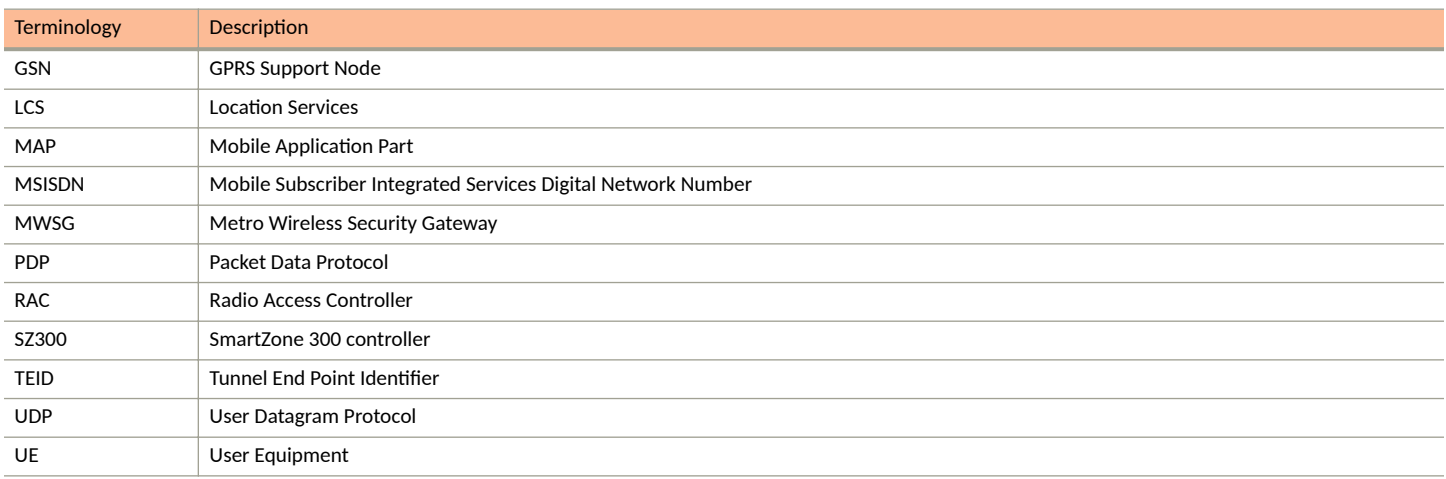

# **References**

References lists the specifications and standards that are referred to in this guide.

### **TABLE 4** References used in this guide

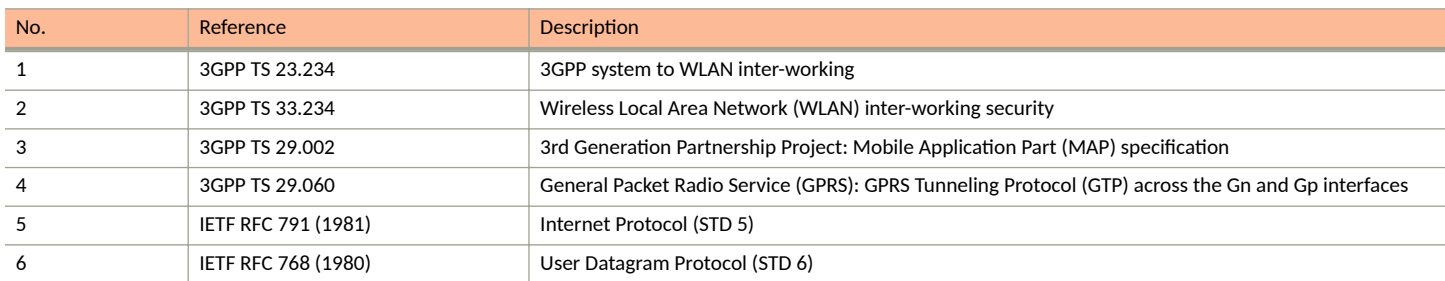

# **What's New in this Document**

#### **TABLE 5** Summary of Enhancements in SmartZone Release 6.0.0

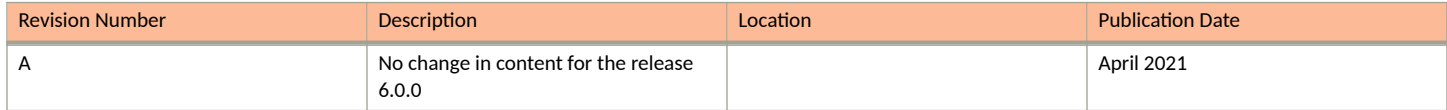

# <span id="page-10-0"></span>**Tunnel Management Message**

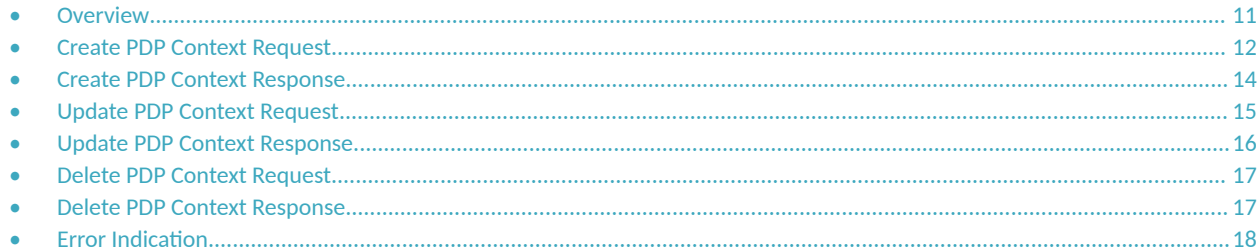

# **Overview**

The Gn interface is used to control the signal between Controller and GGSN (Gateway GPRS Support Node) as well as for tunneling end user data payload within the backbone network between both the nodes.

GPRS Tunneling Protocol (GTP) transmits user data packets and signaling between controller and GGSN. GTP encapsulates traffic and creates GTP tunnels, which act as virtual data channels for transmission of packet data between controller and GGSN. A GTP tunnel is established between controller and GGSN through a create PDP context procedure for a data session initiated from UE.

A GTP tunnel is identified by a pair of IP addresses and a pair of GTP Tunnel End Point Identifiers (TEIDs), where one IP address and TEID is for the SGSN and the other is for the GGSN. TEID is a session identifier used by GTP protocol entities in the SGSN and in the GGSN.

The two TEID are defined each for GTP-C and GTP-U. GTP-U is a tunneling mechanism that provides a service for carrying user data packets. On both planes, a GTP header encapsulates the data package, called GTP Packet Data Unit (G-PDU), and a path implemented by UDP/IP is used as bearer of the GTP traffic. GTP-C is a tunnel control and management protocol and is used to create, modify and delete tunnels.

The controller supports the following categories of GTP signaling traffic:

- Path management messages—The main purpose of these messages is to supervise an UDP/IP path to ensure that connectivity failure can be detected on time. This is managed by frequently sending GTP echo or echo response packets between the controller and the GGSN.
- **Tunnel management messages**—These contain messages that establish, modify and release GTP tunnels.

The following diagram shows the message flow between the controller and GGSN for establishing a GTP tunnel.

<span id="page-11-0"></span>FIGURE 1 Message flow between controller and GGSN

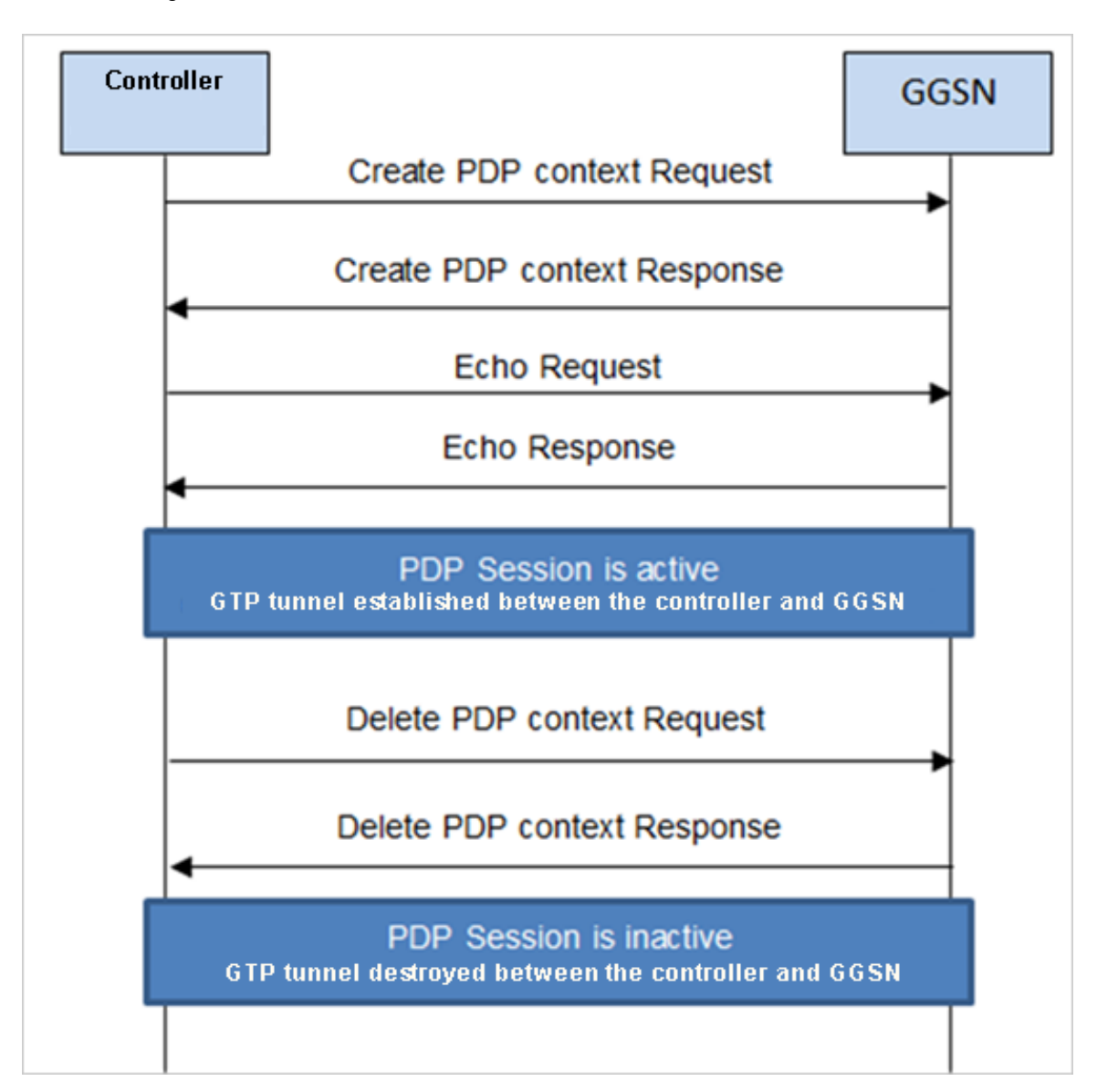

# **Create PDP Context Request**

These messages are sent from the controller to the GGSN.

The table below lists the message attributes.

### **TABLE 6** Create PDP context request attributes

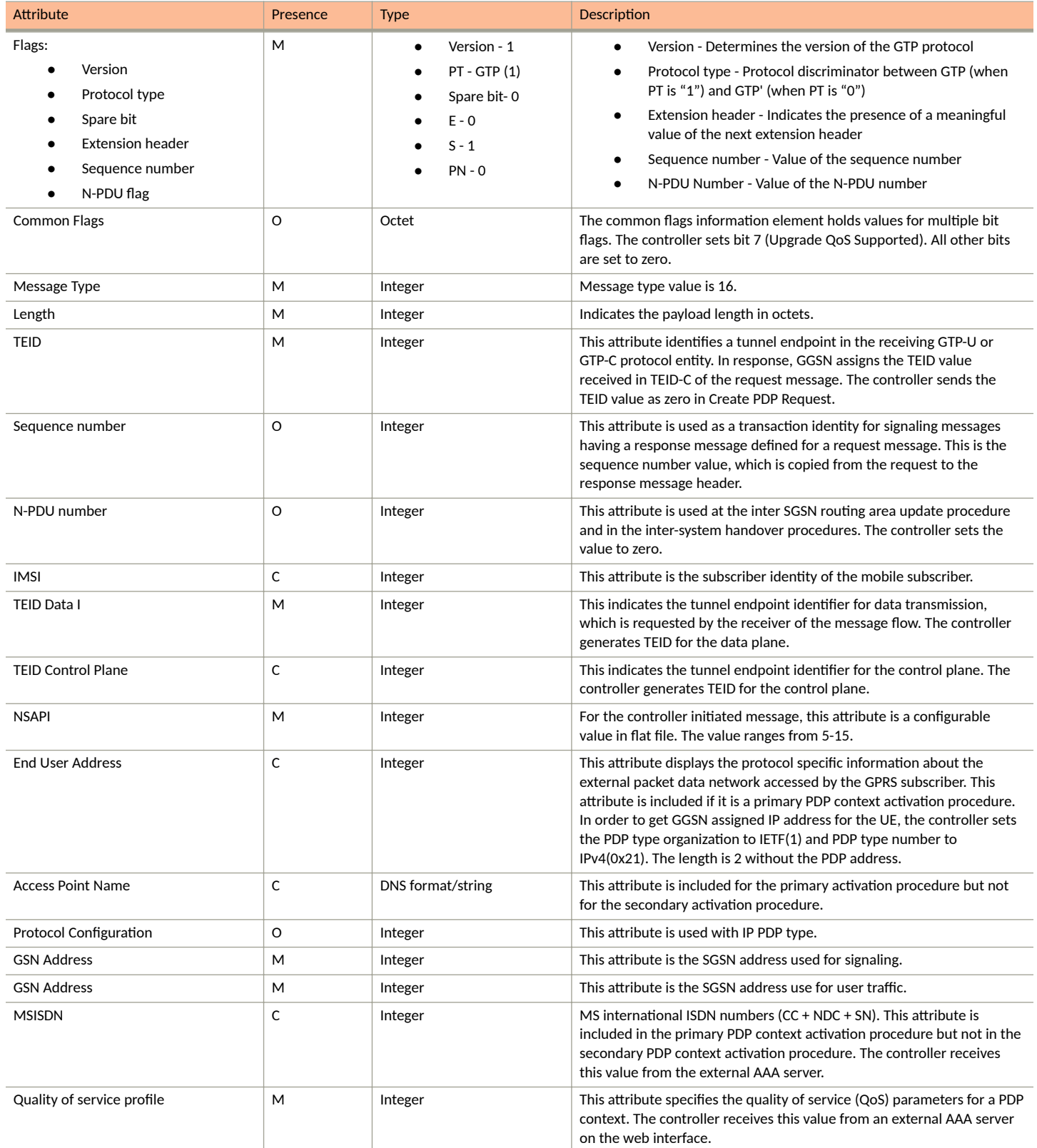

<span id="page-13-0"></span>TABLE 6 Create PDP context request attributes (continued)

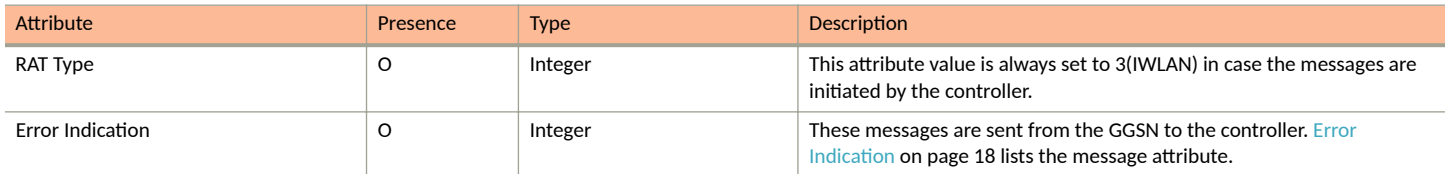

# **Create PDP Context Response**

These messages are sent by the GGSN to the controller.

The table below lists the message attributes.

### **TABLE 7** Create PDP context response attributes

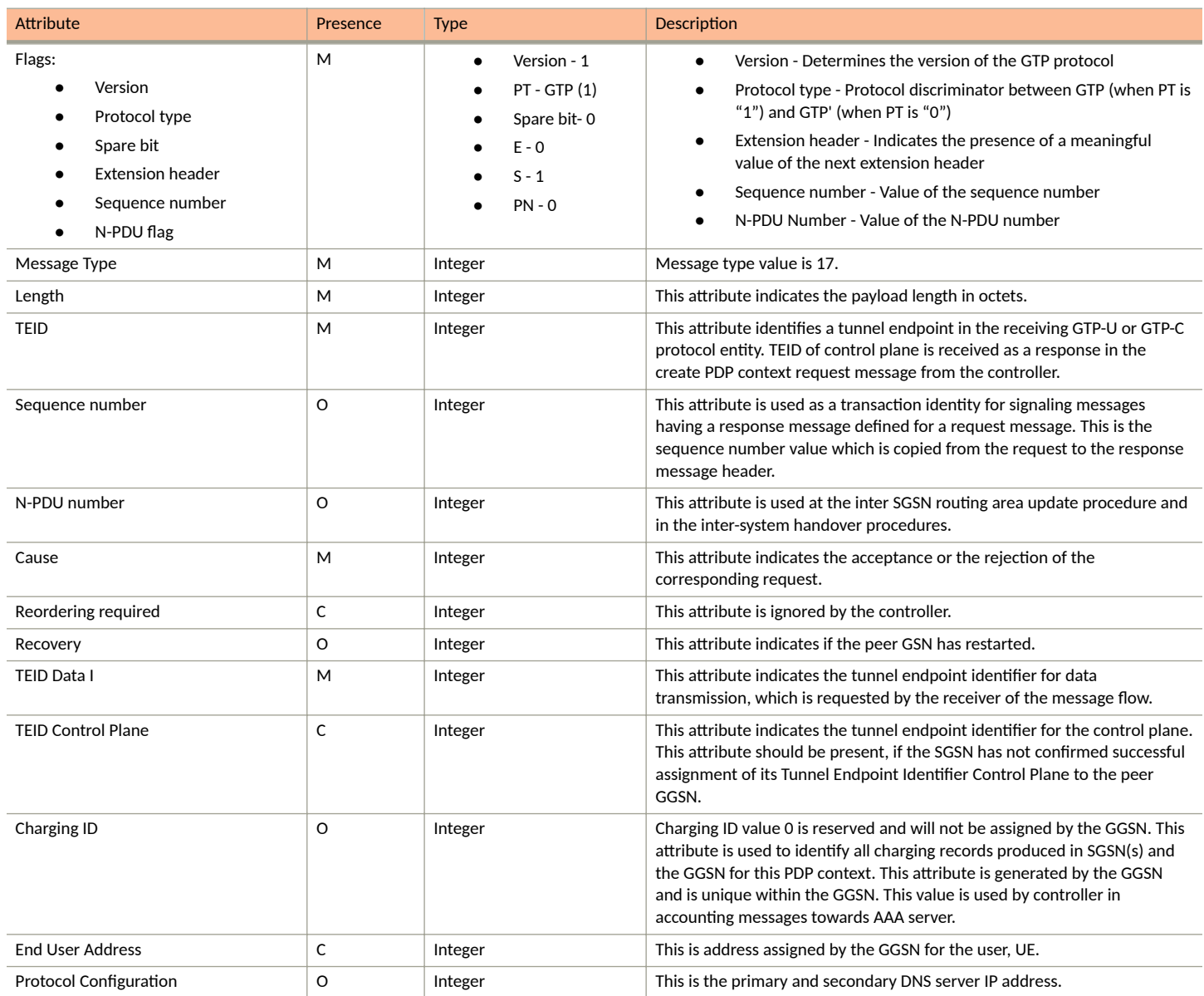

<span id="page-14-0"></span>**TABLE 7** Create PDP context response attributes (continued)

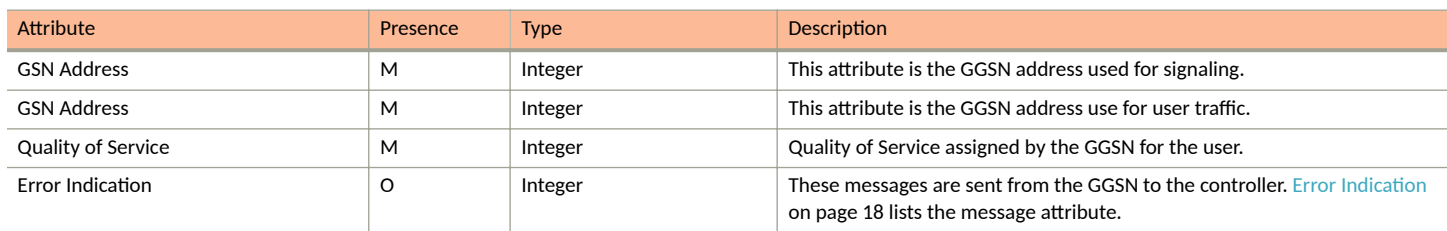

# **Update PDP Context Request**

These messages are sent from the GGSN to the controller or vice versa. In case of a GGSN initiated request, the change in data plane IP address at GGSN handled by the controller.

In case of a controller initiated request, the change in data plane IP address at the controller is sent to the GGSN. The table below lists the message attributes.

### **TABLE 8** Update PDP context request attributes

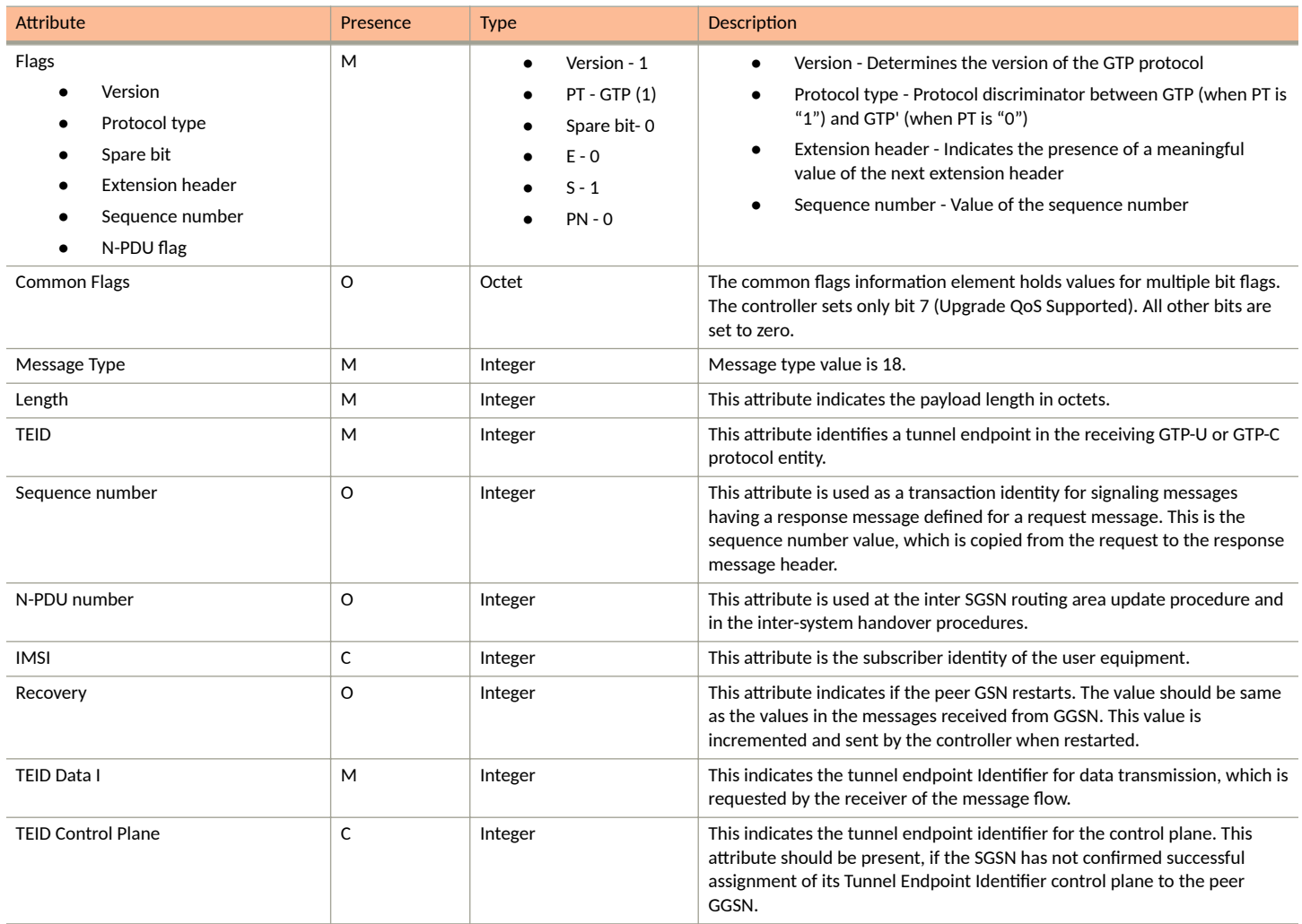

### <span id="page-15-0"></span>TABLE 8 Update PDP context request attributes (continued)

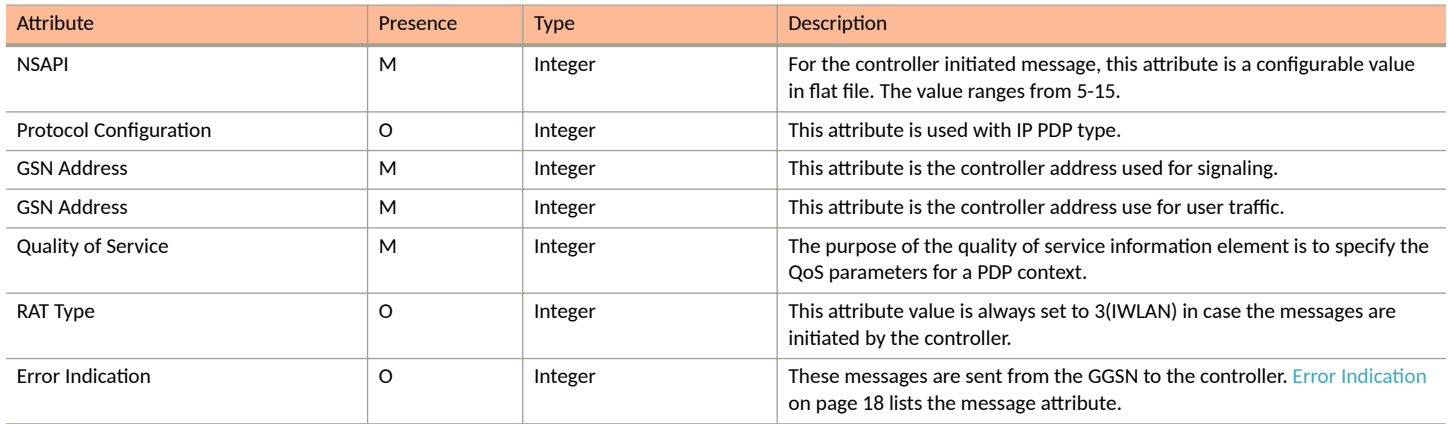

# **Update PDP Context Response**

These messages are sent from the GGSN to the controller or vice versa.

The table below lists the message attributes.

### **TABLE 9** Update PDP context response attributes

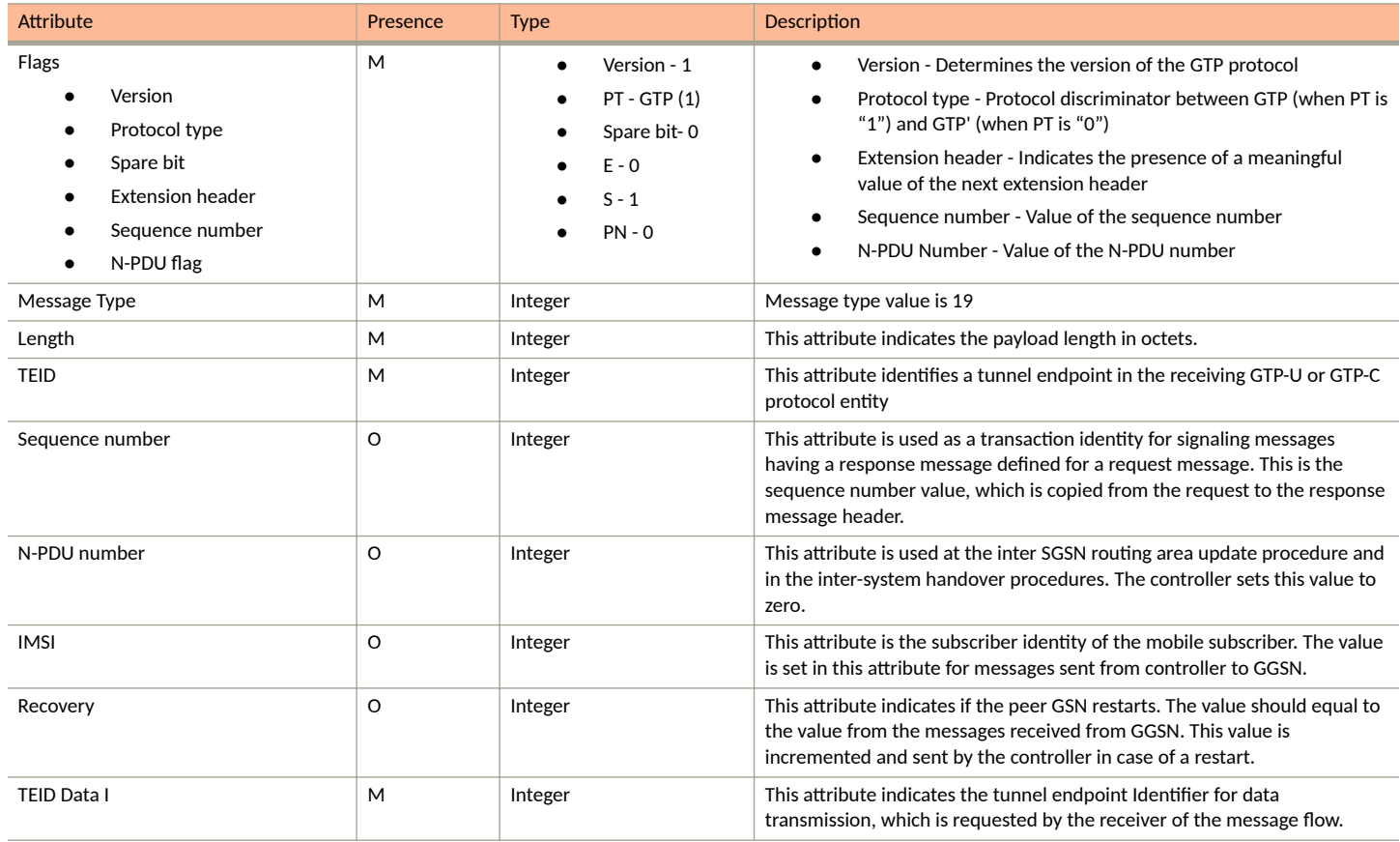

<span id="page-16-0"></span>**TABLE 9** Update PDP context response attributes (continued)

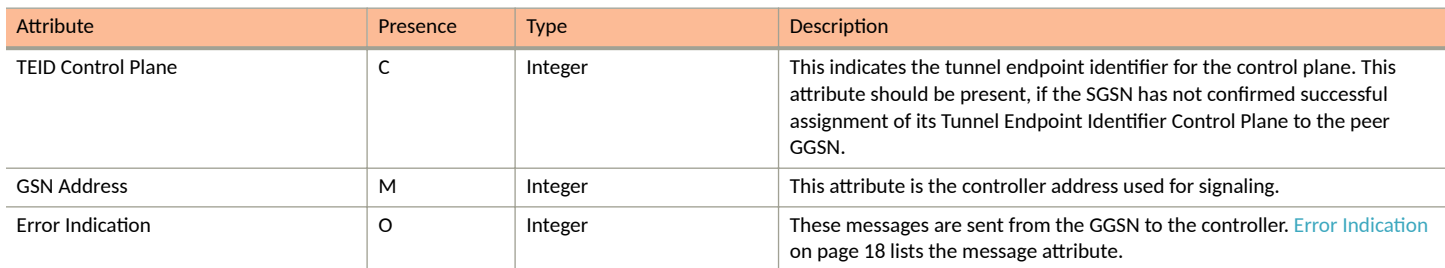

# **Delete PDP Context Request**

These messages are sent from the controller to the GGSN or vice versa. The table below lists the message attributes.

#### **TABLE 10** Delete PDP context request attributes

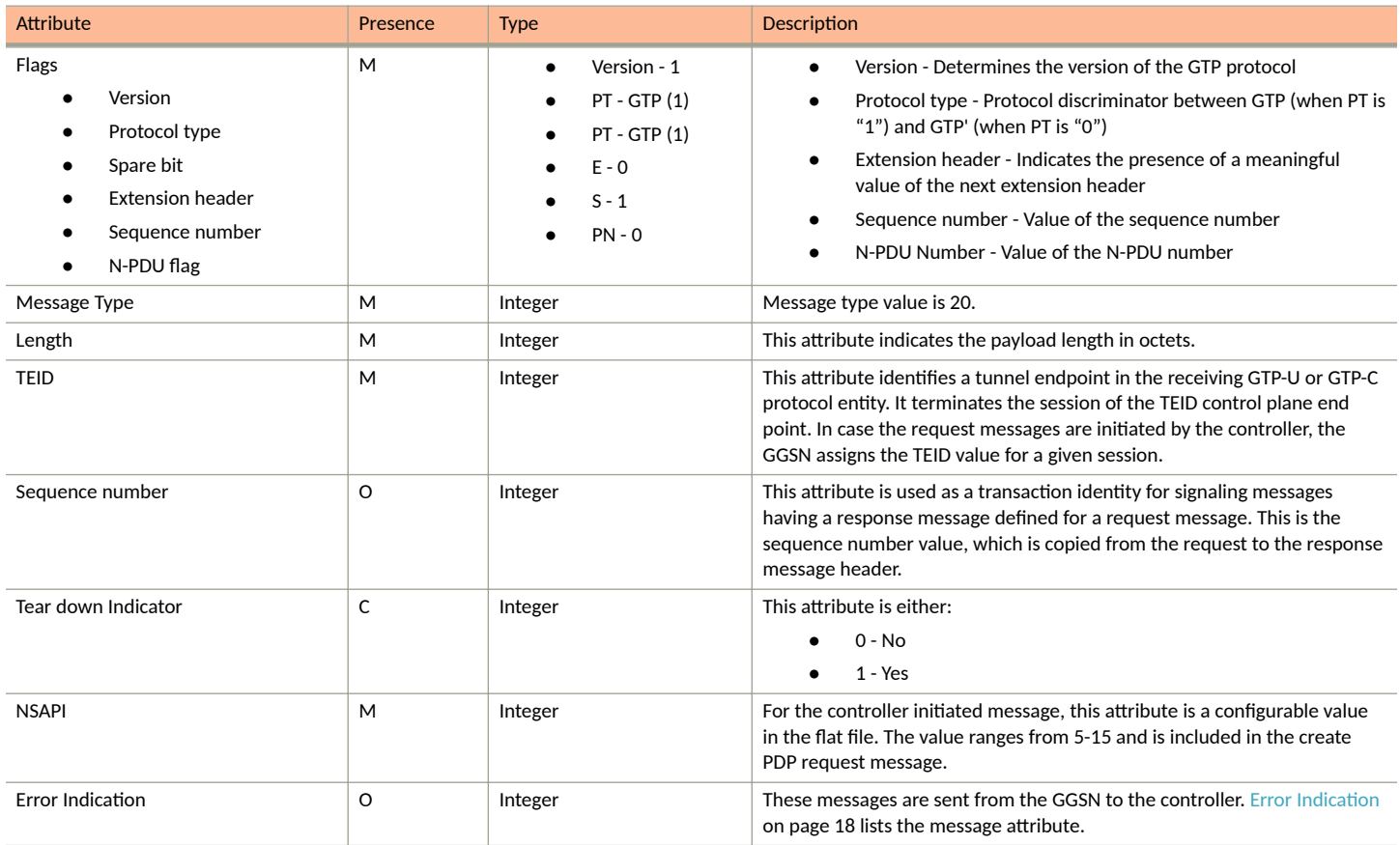

# **Delete PDP Context Response**

These messages are sent from the GGSN to the controller or vice versa.

The table below lists the message attributes.

### <span id="page-17-0"></span>**TABLE 11** Delete PDP context response attributes

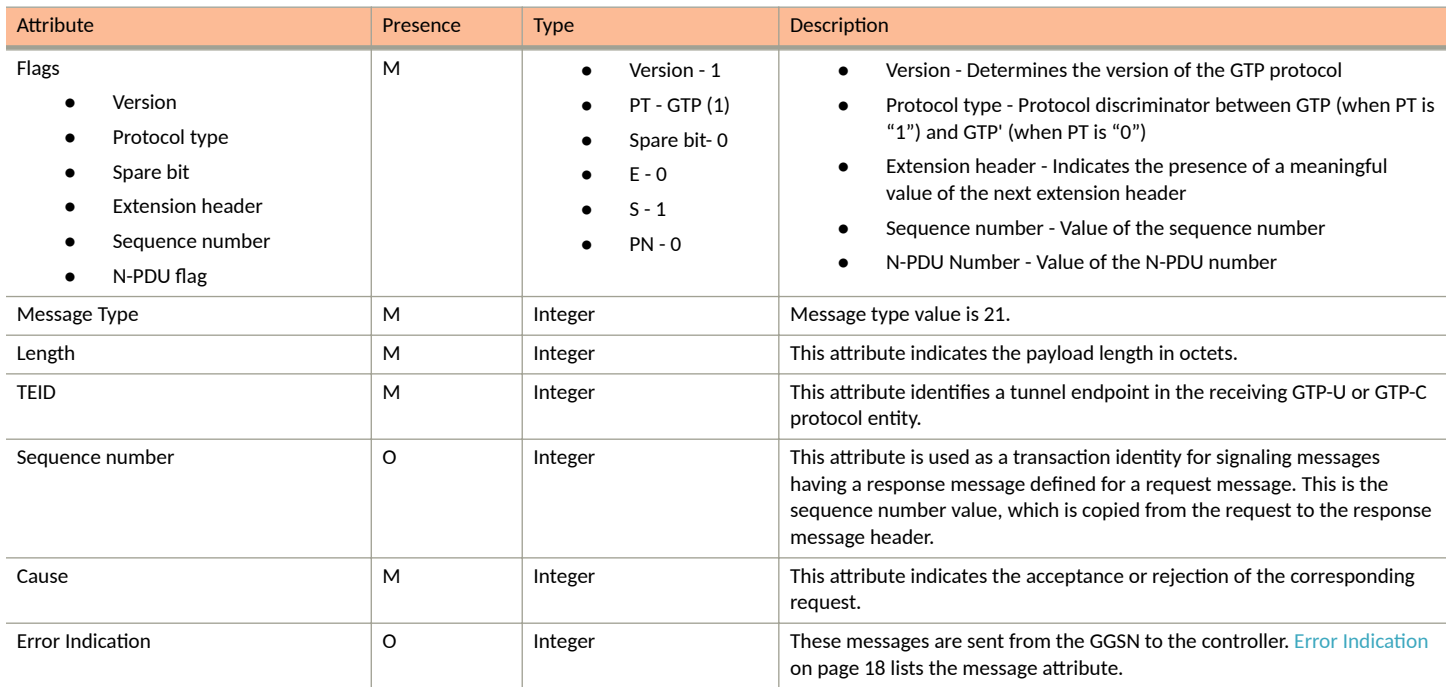

# **Error Indication**

Error indication message is supported by the controller when it is received at the data path.

When an error indication is received for a particular PDP, then the session is cleared on the controller. The table below lists the message attribute.

### **TABLE 12 Error indication**

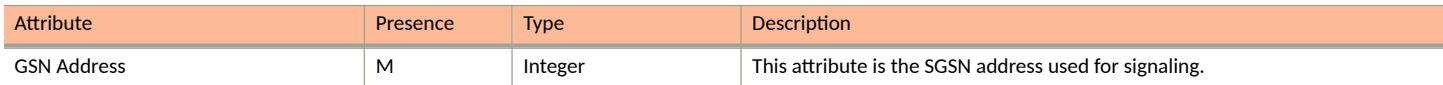

# <span id="page-18-0"></span>**Path Management Messages**

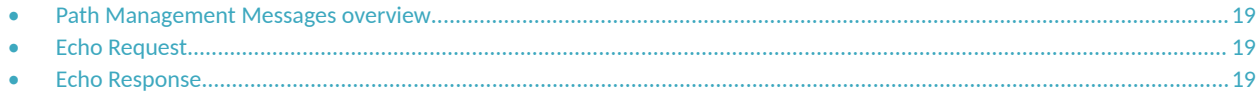

## **Path Management Messages overview**

Path management messages supervise an UDP/IP path to ensure connectivity failures are detected on time. This is managed by frequently sending GTP echo or echo response packets between the controller and the GGSN.

# **Echo Request**

These messages are sent from the controller to GGSN server or from GGSN server to the controller.

The table below lists the message attributes.

#### **TABLE 13 Echo request attributes**

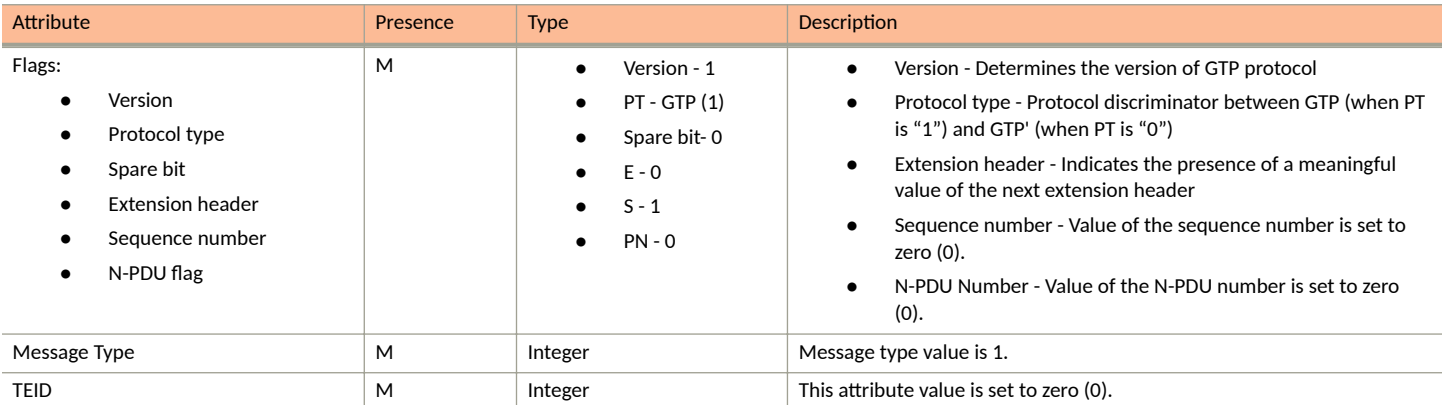

# **Echo Response**

These messages are sent from the controller to the GGSN server or vice versa. The table below lists the message attributes.

#### **TABLE 14 Echo response attributes**

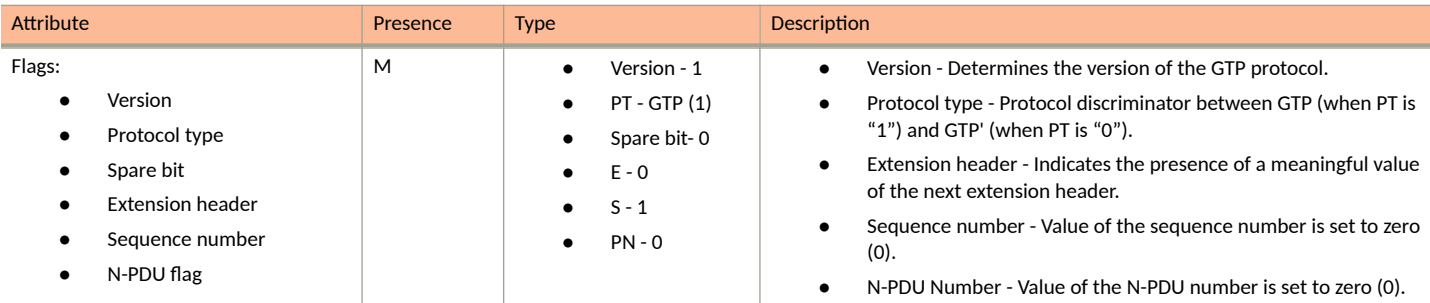

### **Path Management Messages**

Echo Response

### **TABLE 14** Echo response attributes (continued)

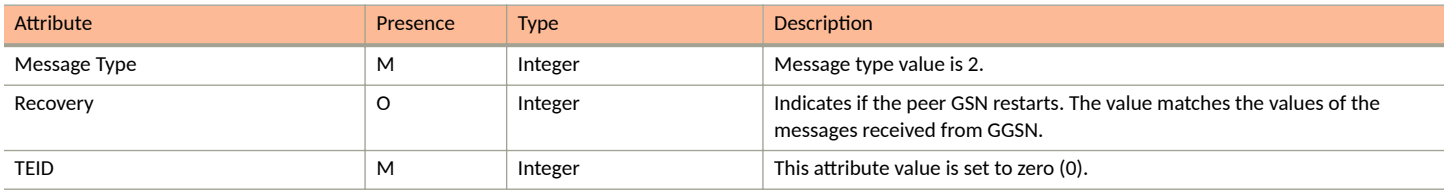

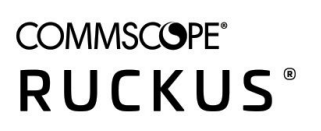

© 2021 CommScope, Inc. All rights reserved. 350 West Java Dr., Sunnyvale, CA 94089 USA https://www.commscope.com